**Oracle® 6.8 TB (max 7.68 TB) NVMe SSD v3 Product Notes**

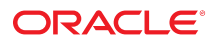

**Part No: F36831-01** September 2021

#### Oracle 6.8 TB (max 7.68 TB) NVMe SSD v3 Product Notes

#### **Part No: F36831-01**

Copyright © 2021, Oracle and/or its affiliates.

This software and related documentation are provided under a license agreement containing restrictions on use and disclosure and are protected by intellectual property laws. Except as expressly permitted in your license agreement or allowed by law, you may not use, copy, reproduce, translate, broadcast, modify, license, transmit, distribute, exhibit, perform,<br>publish, or display any part, in any form prohibited.

The information contained herein is subject to change without notice and is not warranted to be error-free. If you find any errors, please report them to us in writing.

If this is software or related documentation that is delivered to the U.S. Government or anyone licensing it on behalf of the U.S. Government, then the following notice is applicable:

U.S. GOVERNMENT END USERS: Oracle programs (including any operating system, integrated software, any programs embedded, installed or activated on delivered hardware, and modifications of such programs) and Oracle computer documentation or other Oracle data delivered to or accessed by U.S. Government end users are "commercial computer software" or "commercial computer software documentation" pursuant to the applicable Federal Acquisition Regulation and agency-specific supplemental regulations. As such, the use, reproduction, duplication, release, display, disclosure, modification, preparation of derivative works, and/or adaptation of i) Oracle programs (including any operating system, integrated software, any programs embedded, installed or activated on delivered hardware, and modifications of such programs), ii) Oracle computer documentation and/or iii) other Oracle data, is subject to the rights and limitations specified in the license contained in the applicable contract. The terms governing the U.S. Government's use of Oracle cloud services are defined by the applicable contract for such services. No other rights are granted to the U.S. Government.

This software or hardware is developed for general use in a variety of information management applications. It is not developed or intended for use in any inherently dangerous applications, including applications that may create a risk of personal injury. If you use this software or hardware in dangerous applications, then you shall be responsible to take all appropriate fail-safe, backup, redundancy, and other measures to ensure its safe use. Oracle Corporation and its affiliates disclaim any liability for any damages caused by use of this software or hardware in dangerous applications.

Oracle and Java are registered trademarks of Oracle and/or its affiliates. Other names may be trademarks of their respective owners.

Intel and Intel Inside are trademarks or registered trademarks of Intel Corporation. All SPARC trademarks are used under license and are trademarks or registered trademarks of SPARC International, Inc. AMD, Epyc, and the AMD logo are trademarks or registered trademarks of Advanced Micro Devices. UNIX is a registered trademark of The Open Group.

This software or hardware and documentation may provide access to or information about content, products, and services from third parties. Oracle Corporation and its affiliates are not responsible for and expressly disclaim all warranties of any kind with respect to third-party content, products, and services unless otherwise set forth in an applicable agreement between you and Oracle. Oracle Corporation and its affiliates will not be responsible for any loss, costs, or damages incurred due to your access to or use of third-party content, products, or services, except as set forth in an applicable agreement between you and Oracle.

#### **Documentation Accessibility**

For information about Oracle's commitment to accessibility, visit the Oracle Accessibility Program website at <http://www.oracle.com/pls/topic/lookup?ctx=acc&id=docacc>.

#### **Access to Oracle Support**

Oracle customers that have purchased support have access to electronic support through My Oracle Support. For information, visit [http://www.oracle.com/pls/topic/lookup?](http://www.oracle.com/pls/topic/lookup?ctx=acc&id=info) [ctx=acc&id=info](http://www.oracle.com/pls/topic/lookup?ctx=acc&id=info) or visit <http://www.oracle.com/pls/topic/lookup?ctx=acc&id=trs> if you are hearing impaired.

#### **Diversity and Inclusion**

Oracle is fully committed to diversity and inclusion. Oracle recognizes the influence of ethnic and cultural values and is working to remove language from our products and documentation that might be considered insensitive. While doing so, we are also mindful of the necessity to maintain compatibility with our customers' existing technologies and the need to ensure continuity of service as Oracle's offerings and industry standards evolve. Because of these technical constraints, our effort to remove insensitive terms is an ongoing, long-term process.

#### **Référence: F36831-01**

Copyright © 2021, Oracle et/ou ses affiliés.

Ce logiciel et la documentation qui l'accompagne sont protégés par les lois sur la propriété intellectuelle. Ils sont concédés sous licence et soumis à des restrictions d'utilisation et de divulgation. Sauf stipulation expresse de votre contrat de licence ou de la loi, vous ne pouvez pas copier, reproduire, traduire, diffuser, modifier, accorder de licence, transmettre, distribuer, exposer, exécuter, publier ou afficher le logiciel, même partiellement, sous quelque forme et par quelque procédé que ce soit. Par ailleurs, il est interdit de procéder à toute ingénierie inverse du logiciel, de le désassembler ou de le décompiler, excepté à des fins d'interopérabilité avec des logiciels tiers ou tel que prescrit par la loi.

Les informations fournies dans ce document sont susceptibles de modification sans préavis. Par ailleurs, Oracle Corporation ne garantit pas qu'elles soient exemptes d'erreurs et vous invite, le cas échéant, à lui en faire part par écrit.

Si ce logiciel, ou la documentation qui l'accompagne, est livré sous licence au Gouvernement des Etats-Unis, ou à quiconque qui aurait souscrit la licence de ce logiciel pour le compte du Gouvernement des Etats-Unis, la notice suivante s'applique :

U.S. GOVERNMENT END USERS: Oracle programs (including any operating system, integrated software, any programs embedded, installed or activated on delivered hardware,<br>and modifications of such programs) and Oracle computer software" or "commercial computer software documentation" pursuant to the applicable Federal Acquisition Regulation and agency-specific supplemental regulations. As such, the use, reproduction, duplication, release, display, disclosure, modification, preparation of derivative works, and/or adaptation of i) Oracle programs (including any operating system, integrated software, any programs embedded, installed or activated on delivered hardware, and modifications of such programs), ii) Oracle computer documentation and/or iii) other Oracle data, is subject to the rights and limitations specified in the license contained in the applicable contract. The terms governing the U.S. Government's use of Oracle cloud services are defined by the applicable contract for such services. No other rights are granted to the U.S. Government.

Ce logiciel ou matériel a été développé pour un usage général dans le cadre d'applications de gestion des informations. Ce logiciel ou matériel n'est pas conçu ni n'est destiné à être utilisé dans des applications à risque, notamment dans des applications pouvant causer un risque de dommages corporels. Si vous utilisez ce logiciel ou matériel dans le cadre d'applications dangereuses, il est de votre responsabilité de prendre toutes les mesures de secours, de sauvegarde, de redondance et autres mesures nécessaires à son utilisation dans des conditions optimales de sécurité. Oracle Corporation et ses affiliés déclinent toute responsabilité quant aux dommages causés par l'utilisation de ce logiciel ou matériel pour des applications dangereuses.

Oracle et Java sont des marques déposées d'Oracle Corporation et/ou de ses affiliés. Tout autre nom mentionné peut correspondre à des marques appartenant à d'autres propriétaires qu'Oracle.

Intel et Intel Inside sont des marques ou des marques déposées d'Intel Corporation. Toutes les marques SPARC sont utilisées sous licence et sont des marques ou des marques déposées de SPARC International, Inc. AMD, Epyc, et le logo AMD sont des marques ou des marques déposées d'Advanced Micro Devices. UNIX est une marque déposée de The Open Group.

Ce logiciel ou matériel et la documentation qui l'accompagne peuvent fournir des informations ou des liens donnant accès à des contenus, des produits et des services émanant de tiers. Oracle Corporation et ses affiliés déclinent toute responsabilité ou garantie expresse quant aux contenus, produits ou services émanant de tiers, sauf mention contraire stipulée dans un contrat entre vous et Oracle. En aucun cas, Oracle Corporation et ses affiliés ne sauraient être tenus pour responsables des pertes subies, des coûts occasionnés ou des dommages causés par l'accès à des contenus, produits ou services tiers, ou à leur utilisation, sauf mention contraire stipulée dans un contrat entre vous et Oracle.

#### **Accessibilité de la documentation**

Pour plus d'informations sur l'engagement d'Oracle pour l'accessibilité de la documentation, visitez le site Web Oracle Accessibility Program, à l'adresse : [http://www.oracle.com/](http://www.oracle.com/pls/topic/lookup?ctx=acc&id=docacc) [pls/topic/lookup?ctx=acc&id=docacc](http://www.oracle.com/pls/topic/lookup?ctx=acc&id=docacc).

#### **Accès aux services de support Oracle**

Les clients Oracle qui ont souscrit un contrat de support ont accès au support électronique via My Oracle Support. Pour plus d'informations, visitez le site [http://www.oracle.com/](http://www.oracle.com/pls/topic/lookup?ctx=acc&id=info) [pls/topic/lookup?ctx=acc&id=info](http://www.oracle.com/pls/topic/lookup?ctx=acc&id=info) ou le site <http://www.oracle.com/pls/topic/lookup?ctx=acc&id=trs> si vous êtes malentendant.

# **Contents**

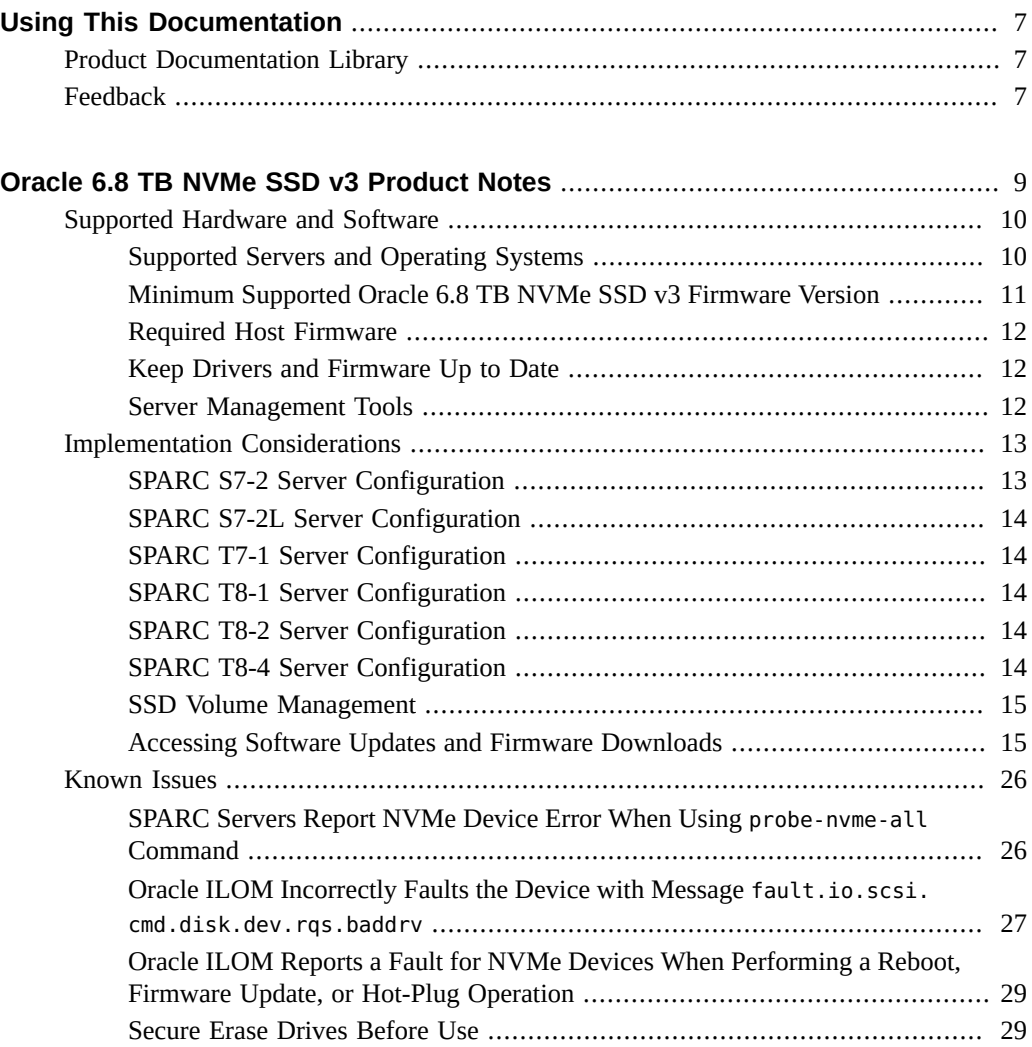

Oracle 6.8 TB (max 7.68 TB) NVMe SSD v3 Product Notes • September 2021

# <span id="page-6-0"></span>Using This Documentation

- **Overview** Provides late-breaking information about Oracle 6.8 TB NVMe SSD v3
- **Audience** System administrators, network administrators, and service technicians
- **Required knowledge** Advanced understanding of server systems

# <span id="page-6-1"></span>**Product Documentation Library**

Documentation and resources for this product and related products are available at: [https://](https://www.oracle.com/goto/oracleflashf640/docs) [www.oracle.com/goto/oracleflashf640/docs](https://www.oracle.com/goto/oracleflashf640/docs)

### <span id="page-6-2"></span>**Feedback**

Provide feedback about this documentation at: <https://www.oracle.com/goto/docfeedback>

8 Oracle 6.8 TB (max 7.68 TB) NVMe SSD v3 Product Notes • September 2021

# <span id="page-8-0"></span>Oracle 6.8 TB NVMe SSD v3 Product Notes

This section contains late-breaking information about Oracle 6.8 TB NVMe SSD v3 (solid state devices). Read this section before reading other Oracle 6.8 TB NVMe SSD v3 documentation. Always refer to the latest version of the product notes.

For specific installation instructions, late-breaking information about the installation and use of Oracle 6.8 TB NVMe SSD v3s with your server, supported firmware and operating systems, important operating notes, and known issues, refer to the latest platform product notes document. For detailed information about using this storage drive with your server, see the product notes for your server, available at <https://docs.oracle.com>.

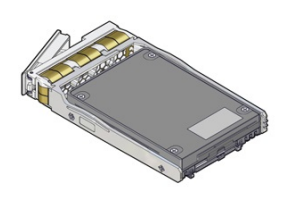

These topics are included in this section.

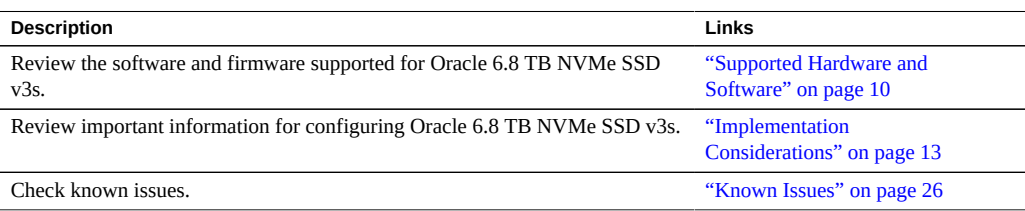

## <span id="page-9-0"></span>**Supported Hardware and Software**

The following sections describe the software and firmware supported for Oracle 6.8 TB NVMe SSD v3s:

- ["Supported Servers and Operating Systems" on page 10](#page-9-1)
- ["Minimum Supported Oracle 6.8 TB NVMe SSD v3 Firmware Version" on page 11](#page-10-0)
- ["Required Host Firmware" on page 12](#page-11-0)
- ["Keep Drivers and Firmware Up to Date" on page 12](#page-11-1)

### <span id="page-9-1"></span>**Supported Servers and Operating Systems**

This section lists the servers that support Oracle 6.8 TB NVMe SSD v3s. For detailed information about using this storage drive with your server, see the product notes for your server, available at <https://docs.oracle.com>.

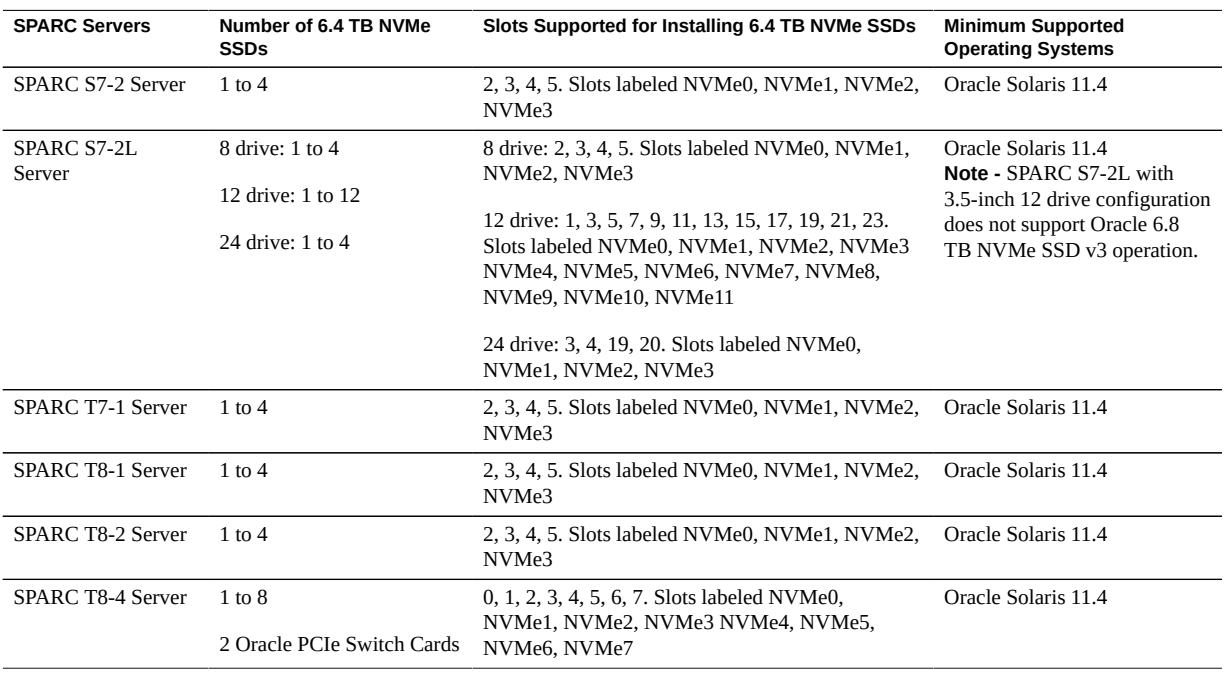

The following servers are supported for the Oracle 6.8 TB NVMe SSD v3.

Other servers and processors might be added to this list in the future, if they qualify. Check your server product notes for confirmation that your server has subsequently been qualified for device support.

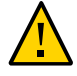

**Caution -** Any unsupported configuration causes the host to power off as soon as it is powered on. A fault is generated on the service processor when an unsupported configuration is detected. The fault clears after the unsupported configuration is fixed and the host is powered on.

**Note -** Slots that can contain either SAS HDD or NVMe storage drives have labels with both HDD and NVMe identification marks on the server panel.

**Note -** Refer to your server product notes for up-to date information on supported servers, operating systems, and required patchsets.

# <span id="page-10-0"></span>**Minimum Supported Oracle 6.8 TB NVMe SSD v3 Firmware Version**

Oracle 6.8 TB NVMe SSD v3s run with the minimum required firmware package listed in the following table.

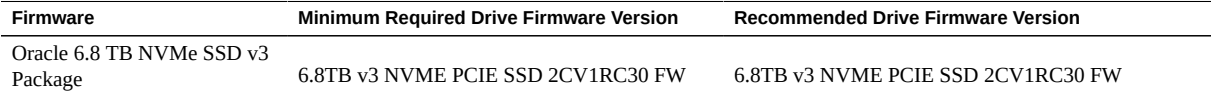

If you install Oracle 6.8 TB NVMe SSD v3s as an add-on option, you must update the firmware if the release number is lower than 2CV1RC30.

**Note -** For best practice, install the latest device firmware versions.

### **Summary of Changes in Firmware 2CV1RC30 Release**

The following improvements or changes were included in firmware 2CV1RC30 release of Oracle 6.8 TB NVMe SSD v3s:

Update to 6.8TB v3 NVME PCIE SSD 2CV1RC30 FW or a subsequent release if available.

## <span id="page-11-0"></span>**Required Host Firmware**

Oracle 6.8 TB NVMe SSD v3s run with the minimum required host firmware listed in the following table.

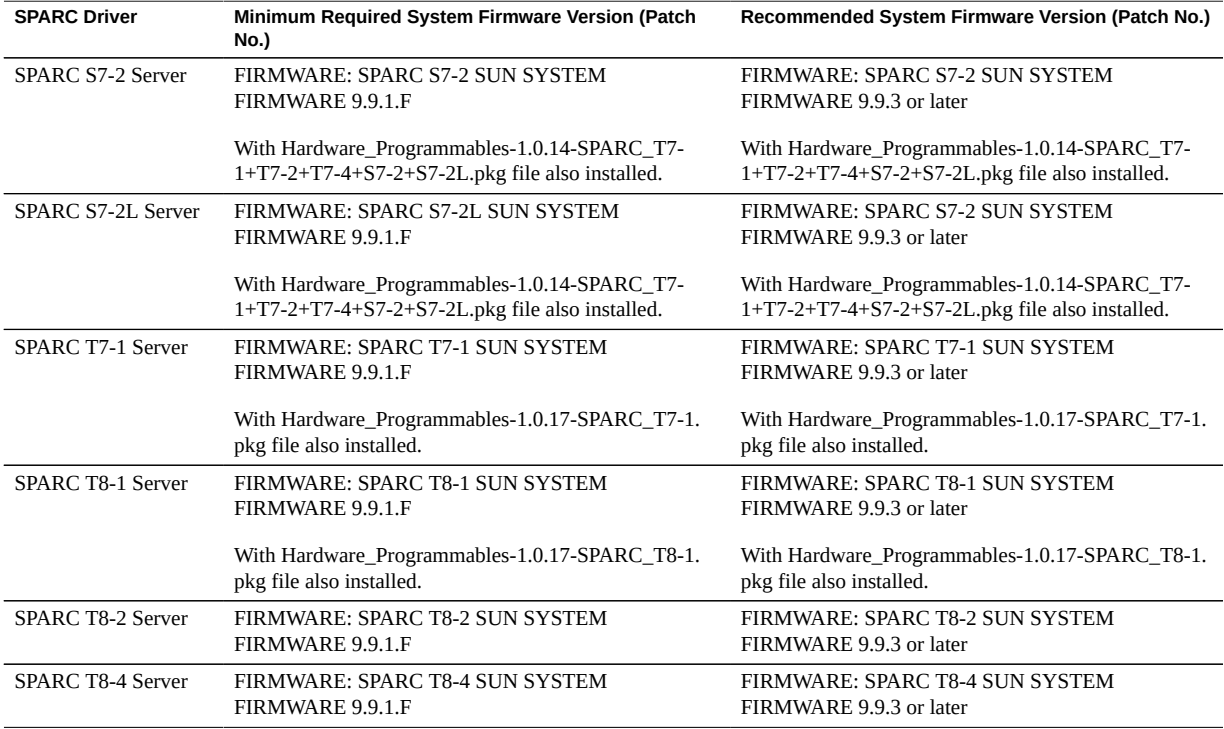

### <span id="page-11-1"></span>**Keep Drivers and Firmware Up to Date**

Refer to the server documentation to check for updates to the device firmware. For information on updating drivers and firmware for Oracle 6.8 TB NVMe SSD v3s, see ["Accessing Software](#page-14-1) [Updates and Firmware Downloads" on page 15.](#page-14-1)

### <span id="page-11-2"></span>**Server Management Tools**

The following single system management tools are available for the server:

■ **Oracle Integrated Lights Out Management (ILOM)**. For information, refer to the product information page at: [https://www.oracle.com/servers/technologies/](https://www.oracle.com/servers/technologies/integrated-lights-out-manager.html) [integrated-lights-out-manager.html](https://www.oracle.com/servers/technologies/integrated-lights-out-manager.html). For documentation, refer to the Oracle Integrated Lights Out Manager (ILOM) 5.0 Documentation Library at: [https://www.oracle.com/](https://www.oracle.com/goto/ilom/docs) [goto/ilom/docs](https://www.oracle.com/goto/ilom/docs)

You can find descriptions of new Oracle ILOM 5.0 features in the *Oracle ILOM Feature Updates and Release Notes*.

■ **Oracle Hardware Management Pack**, available with the Oracle Solaris OS or as a standalone product with other OS. For information, refer to the product information page at: <https://www.oracle.com/servers/technologies/hardware-management-pack.html>. For documentation and OS support matrix, refer to the Oracle Hardware Management Pack 2.4 Documentation Library at: <https://www.oracle.com/goto/ohmp/docs>

Oracle Hardware Management Pack for Oracle Solaris 11.4 Documentation Library at [https://docs.oracle.com/cd/E79568\\_01/index.html](https://docs.oracle.com/cd/E79568_01/index.html)

In addition, the following software is available to manage multiple systems in a data center:

**Oracle Enterprise Manager Ops Center**, available software to manage multiple systems in a data center. For information, refer to the product information page at: [https://www.](https://www.oracle.com/enterprise-manager/technologies/) [oracle.com/enterprise-manager/technologies/](https://www.oracle.com/enterprise-manager/technologies/). For documentation, refer to the Oracle Enterprise Manager Cloud Control Documentation Library at: [https://docs.oracle.com/en/](https://docs.oracle.com/en/enterprise-manager/related-products.html) [enterprise-manager/related-products.html](https://docs.oracle.com/en/enterprise-manager/related-products.html).

### <span id="page-12-0"></span>**Implementation Considerations**

The following sections provide important information about configuring Oracle 6.8 TB NVMe SSD v3s in supported servers:

- ["SSD Volume Management" on page 15](#page-14-0)
- ["Accessing Software Updates and Firmware Downloads" on page 15](#page-14-1)

### <span id="page-12-1"></span>**SPARC S7-2 Server Configuration**

SPARC S7-2 servers support Oracle 6.8 TB NVMe SSD v3 as a boot device.

An Oracle PCIe Switch Card is not required in a four NVMe drive configuration. The switch function is included in the motherboard.

Refer to the server documentation at <https://www.oracle.com/goto/s7-2/docs>.

### <span id="page-13-0"></span>**SPARC S7-2L Server Configuration**

SPARC S7-2L servers support Oracle 6.8 TB NVMe SSD v3 as a boot device.

An Oracle PCIe Switch Card is not required in a four NVMe drive configuration. The switch function is included in the motherboard. The SPARC S7-2L Server can support three Oracle PCIe Switch Cards. Additional Oracle PCIe Switch Cards are required to support backplane configurations with more than four NVMe drives.

Refer to the server documentation at <https://www.oracle.com/goto/s7-2l/docs>.

### <span id="page-13-1"></span>**SPARC T7-1 Server Configuration**

SPARC T7 series servers support Oracle 6.8 TB NVMe SSD v3 as a boot device. The SPARC T7-1 Server supports only one Oracle PCIe Switch Card in PCIe slot 3.

Refer to the server documentation at <https://www.oracle.com/goto/t7-1/docs>.

### <span id="page-13-2"></span>**SPARC T8-1 Server Configuration**

SPARC T8 series servers support Oracle 6.8 TB NVMe SSD v3 as a boot device. The SPARC T8-1 Server supports only one Oracle PCIe Switch Card in PCIe slot 3.

Refer to the server documentation at <https://www.oracle.com/goto/t8-1/docs>.

### <span id="page-13-3"></span>**SPARC T8-2 Server Configuration**

SPARC T8 series servers support Oracle 6.8 TB NVMe SSD v3 as a boot device. The SPARC T8-2 Server supports two Oracle PCIe Switch Cards in PCIe slots 1 and 2.

Refer to the server documentation at <https://www.oracle.com/goto/t8-2/docs>.

### <span id="page-13-4"></span>**SPARC T8-4 Server Configuration**

SPARC T8 series servers support Oracle 6.8 TB NVMe SSD v3 as a boot device. The SPARC T8-4 Server can support zero or two Oracle PCIe Switch Cards.

Refer to the server documentation at <https://www.oracle.com/goto/t8-4/docs>.

### <span id="page-14-0"></span>**SSD Volume Management**

A volume manager can present multiple SSD devices as one larger volume. Use the Automatic Storage Management (ASM) volume manager or other volume manager to concatenate multiple flash memory domains. For example, a volume manager can be used to concatenate four 6.8 TB domains into a single 27.2 TB volume.

Refer to the Automatic Storage Management documentation at [https://docs.oracle.com/en/](https://docs.oracle.com/en/database/oracle/oracle-database/19/ostmg/index.html) [database/oracle/oracle-database/19/ostmg/index.html](https://docs.oracle.com/en/database/oracle/oracle-database/19/ostmg/index.html).

# <span id="page-14-1"></span>**Accessing Software Updates and Firmware Downloads**

Product patches, updates and firmware are available on My Oracle Support at [https://](https://support.oracle.com) [support.oracle.com](https://support.oracle.com) from the Patches and Updates tab.

See:

- ["Download the Device Software Package" on page 15](#page-14-2)
- ["Update the NVMe Storage Drive Firmware" on page 16](#page-15-0)
- ["Verify Oracle 6.8 TB NVMe SSD v3 Operation" on page 22](#page-21-0)

### <span id="page-14-2"></span>**Download the Device Software Package**

To find the device software package, access My Oracle Support and download the latest software package for Oracle 6.8 TB NVMe SSD v3s.

- **1. Go to the My Oracle Support web site: <https://support.oracle.com>.**
- **2. Sign in to My Oracle Support.**
- **3. At the top of the page, click the Patches & Updates tab.** The Patch Search pane appears at the right of the screen.
- **4. Within the Search tab area, click Number/Name or Bug Number (Simple).** The Search tab area appears with search fields.
- **5. In the Product field, enter the patch number for 6.8TB NVME PCIE SSD.** See ["Minimum Supported Oracle 6.8 TB NVMe SSD v3 Firmware Version" on page 11](#page-10-0).

#### **6. Click Search.**

The Patch Search Results screen appears, listing the patch for the software release.

- **7. To review the ReadMe file for this patch, click ReadMe.**
- 8. To download the patch for the software release, click Download.

#### **9. In the File Download dialog box, click the patch zip file name.**

The patch for the software release downloads. The download is an archive zip file, which you must extract to find the directory containing the image.pkg file.

### <span id="page-15-0"></span>**Update the NVMe Storage Drive Firmware**

This procedure provides instructions to update Oracle 6.8 TB NVMe SSD v3 NAND flash controller firmware for the host on supported Oracle Solaris and Oracle Linux operating systems. Oracle 6.8 TB NVMe SSD v3 firmware is updated as a single package using Oracle Hardware Management Pack utility command-line interface (CLI) tools.

**Note -** Refer to the server documentation product notes for detailed instructions on system software updates.

- **Before You Begin** Update your system to the latest software release.
	- Verify that the latest supported software release of Oracle Hardware Management Pack is installed on the host.

For CLI command instructions, refer to Oracle Hardware Management Pack documentation at <https://www.oracle.com/goto/ohmp/docs>.

### **1. Check Oracle 6.8 TB NVMe SSD v3 Product Notes for the latest firmware requirements.**

See ["Minimum Supported Oracle 6.8 TB NVMe SSD v3 Firmware Version" on page 11.](#page-10-0)

#### **2. Log in to the target system.**

For detailed instructions, refer to the server installation guide. For example, to log in to the target system through SSH or through Oracle ILOM Remote System Console Plus, do one of the following:

- If you are using an SSH client connection.
	- **a. From a shell command line in a terminal window, establish an SSH connection to the server host.**

Type: **ssh root@***hostname*, where *hostname* can be the DNS name or the IP address for the server host.

- **b. Log in to the system using an account with root access.**
- **c. Proceed to Step 3.**
- **If you are using a remote system console, first refer to the server administration guide and then perform these steps.**

To launch an Oracle ILOM Remote System Console Plus session, refer to Launching Remote KVMS Redirection Sessions in the server administration guide.

**a. Access the host console. Establish a remote connection to the host console.**

Start an Oracle ILOM serial console session, type:

-->**start /HOST/console**

Are you sure you want to start /HOST/console (y/n)? **y**

- **b. Ensure that the server is powered on and booted.**
- **c. Access the operating system command-line interface.**

You issue Oracle Hardware Management Pack commands from the operating system command-line interface.

### **3. Download and store any firmware image file updates on the server that are required to support Oracle 6.8 TB NVMe SSD v3s.**

**a. Download firmware image files from this location:**

<https://support.oracle.com>

See ["Download the Device Software Package" on page 15.](#page-14-2)

- **b. Copy the downloaded firmware image files to the target system root directory.**
- **4. Identify all Oracle 6.8 TB NVMe SSD v3s and controller firmware versions in the server.**
	- **a. Type: # fwupdate list controller**

In the following examples, 6.8 TB NVMe SSD controllers c1-11 are enumerated in the output returned by the above command.

# **fwupdate list controller**

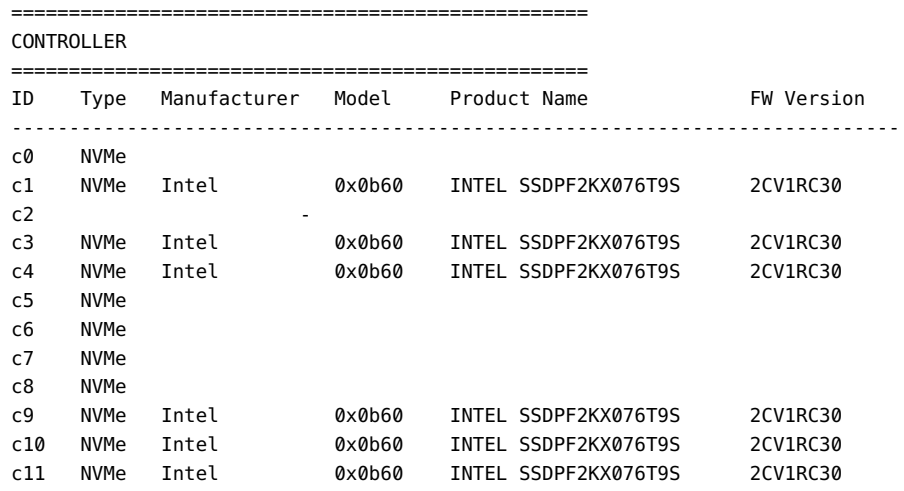

#### **b. Verify that the firmware package files that are installed in Oracle 6.8 TB NVMe SSD v3s require updating.**

To identify NVMe controllers that need updated firmware image files, view the FW Version column in the output from the fwdupdate list controller command.

In the following example, 6.8 TB NVMe SSD controller c1 shows firmware version 2CV1RC29, while all of the other NVMe controllers show firmware version 2CV1RC30. All 6.8 TB NVMe SSD controllers c0 through c11 are enumerated in the output returned by the above command.

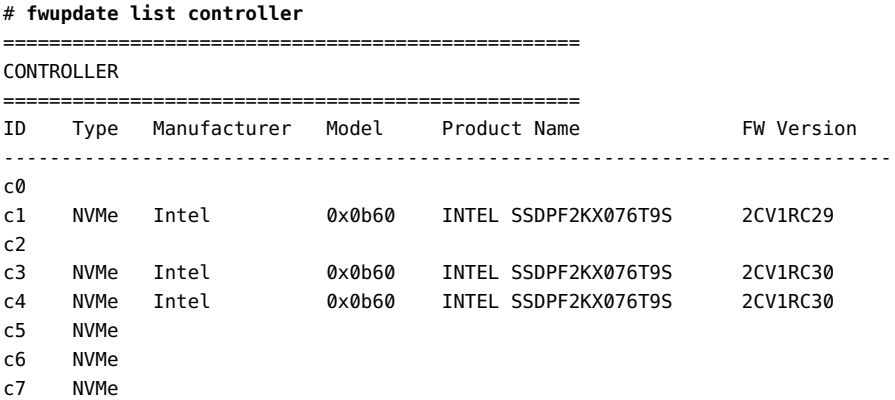

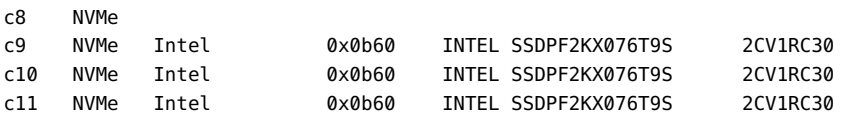

#### **c. View the Firmware Revision in the output from the nvmeadm list -v command.**

To identify NVMe controllers and current firmware versions type:

# **nvmeadm list -v**

In the following example, controller SUNW-NVME-2 shows firmware version 2CV1RC30 in the output returned by the above command.

```
# nvmeadm list -v
SUNW-NVME-1
       PCI Vendor ID: 
       Serial Number: 
       Model Number: 
       Firmware Revision: 
       Number of Namespaces: 
SUNW-NVME-2
      PCI Vendor ID: 0x8086
      Serial Number: PHAB011200LV7P6GGN
       Model Number: INTEL SSDPF2KX076T9S
      Firmware Revision: 2CV1RC30
      Number of Namespaces: 128
```
#### **5. Quiesce Oracle 6.8 TB NVMe SSD v3 devices.**

Before removing a drive, manually quiesce I/O and device usage.

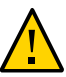

**Caution - System hang or data loss.** Before updating device firmware, ensure that the device is quiesced and the following events are not occurring:

- The operating system is not accessing the disk (for example, the system boot disk).
- An application is not accessing the disk (for example, a database application).

### **6. Update the selected 6.8 TB NVMe SSDs with the specified firmware package.**

The fwupdate command can update firmware for all similar devices in the system utilizing an XML metadata file. This method is called Automatic Mode and is the recommended method for upgrades.

**Note -** Alternately, if you determine that each device must be updated with a separate fwupdate command, perform the fwupdate Automatic Single Drive method, or the fwupdate Manual method (if an XML metadata file is not available). For CLI command instructions, refer to Oracle Hardware Management Pack documentation at: [https://www.oracle.com/goto/ohmp/](https://www.oracle.com/goto/ohmp/docs) [docs](https://www.oracle.com/goto/ohmp/docs).

#### **a. Verify that an XML metadata file is available for the server.**

# **fwupdate update controller -x metadata.xml**

An XML metadata file must be included with the firmware update package to use Automatic Mode. Refer to the update package Release Notes.

**b. To update device firmware on Oracle 6.8 TB NVMe SSD v3s, type fwupdate update controller -x metadata.xml.**

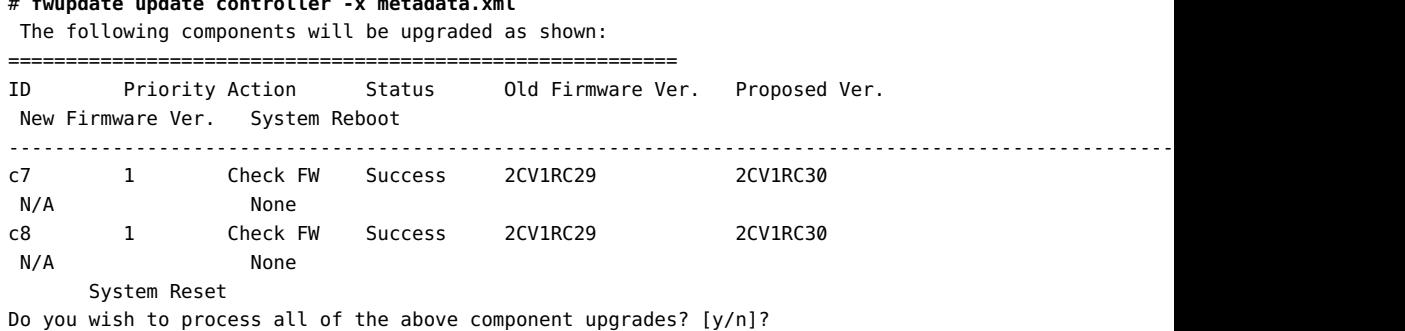

If the current firmware package version on the selected drive is higher than the specified firmware package version, the command returns an error. For error codes, refer to Oracle Hardware Management Pack documentation at [https://www.oracle.com/goto/ohmp/](https://www.oracle.com/goto/ohmp/docs) [docs](https://www.oracle.com/goto/ohmp/docs).

### **c. To upgrade the firmware packages and process all of the above component upgrades, type y.**

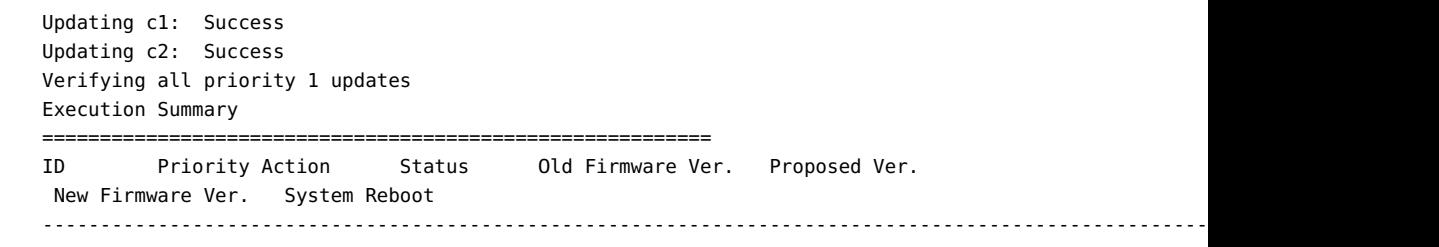

c7 1 Check FW Success 2CV1RC29 2CV1RC30 N/A None c8 1 Check FW Success 2CV1RC29 2CV1RC30 N/A None System Reboot required for some applied firmware Do you wish to automatically reboot now? [y/n]?

- **d. Type y to reboot the host server to initialize the firmware update.**
- **7. Re-access the console. See step 2.**

For more instructions, refer to the server Installation Guide.

- **8. Verify that the updated firmware package is installed in Oracle 6.8 TB NVMe SSD v3s.**
	- **a. Type the following from a terminal: # fwupdate list controller**

In the following example, Oracle 6.8 TB NVMe SSD v3s are displayed.

```
# fwupdate list controller
==================================================
CONTROLLER
==================================================
ID Type Manufacturer Model Product Name FW Version 
-----------------------------------------------------------------------------
c0 NVMe Samsung 0xa824 SAMSUNG MZWLR7T6HALA-00AU3MPK94R5Q 
c1 NVMe Intel 0x0b60 INTEL SSDPF2KX076T9S 2CV1RC30 
c2 HDC Intel 0xa182 0x4873 - 
c3 NVMe Intel 0x0b60 INTEL SSDPF2KX076T9S 2CV1RC30 
c4 NVMe Intel 0x0b60 INTEL SSDPF2KX076T9S 2CV1RC30 
c5 NVMe Intel 0x0b60 INTEL SSDPFCKE064T9S 2CV1R104 
c6 NVMe Intel 0x0b60 INTEL SSDPFCKE064T9S 2CV1R104 
c7 NVMe Intel 0x0b60 INTEL SSDPFCKE064T9S 2CV1R103 
c8 NVMe Intel 0x0b60 INTEL SSDPFCKE064T9S 2CV1R103 
c9 NVMe Intel 0x0b60 INTEL SSDPF2KX076T9S 2CV1RC30 
c10 NVMe Intel 0x0b60 INTEL SSDPF2KX076T9S 2CV1RC30 
c11 NVMe Intel 0x0b60 INTEL SSDPF2KX076T9S 2CV1RC30
```
#### **b. Verify host recognition of all 6.4 TB NVMe SSDs by checking ID enumeration.**

In the above example, 6.8 TB NVMe SSD controller IDs c0 to c6 are enumerated in the output returned by the above command.

**c. Ensure that the 6.8 TB NVMe SSD firmware was updated in the output returned by the above command.**

- **9. Verify Oracle 6.8 TB NVMe SSD v3 operation.** See ["Verify Oracle 6.8 TB NVMe SSD v3 Operation" on page 22](#page-21-0).
- **10. Repeat the firmware upgrade process until Oracle 6.8 TB NVMe SSD v3s have the most up to date firmware release.** See ["Minimum Supported Oracle 6.8 TB NVMe SSD v3 Firmware Version" on page 11.](#page-10-0) For example, upgrade firmware revision to 2CV1RC30.

#### **Related Information**

- *Oracle Server CLI Tools User's Guide* at: <https://www.oracle.com/goto/ohmp/docs>
- ["Minimum Supported Oracle 6.8 TB NVMe SSD v3 Firmware Version" on page 11](#page-10-0)

### <span id="page-21-0"></span>**Verify Oracle 6.8 TB NVMe SSD v3 Operation**

This procedure provides instructions to verify Oracle 6.8 TB NVMe SSD v3 operation on the host for supported Oracle Solaris and Oracle Linux operating systems. Verify Oracle 6.8 TB NVMe SSD v3 operation using Oracle Hardware Management Pack utility CLI tools.

**Before You Begin** ■ Verify that Oracle Hardware Management Pack is installed on the host.

For CLI command instructions, refer to Oracle Hardware Management Pack documentation at <https://www.oracle.com/goto/ohmp/docs>.

■ Ensure that you have access to the server (either directly or over the network).

#### **1. Observe Oracle 6.8 TB NVMe SSD v3 status indicator LEDs.**

Verify that the Fault-Service Required 6.8 TB NVMe SSD status indicator is not lit and that the green Power status indicator is lit on the 6.8 TB NVMe SSDs that you updated. LED status indicators are: Green (operational), Amber (faulty disk ), Blue (SSD has been prepared for removal).

Refer to *Oracle 6.8 Tbyte, 2.5-inch, NVMe Solid State Drive Specification*.

#### **2. Log in to the target system.**

For detailed instructions, refer to the server installation guide. For example, to log in to the target system through SSH or through Oracle ILOM Remote System Console Plus, do one of the following:

- If you are using an SSH client connection.
	- **a. From a shell command line in a terminal window, establish an SSH connection to the server host.**

Type: **ssh root@***hostname*, where *hostname* can be the DNS name or the IP address for the server host.

- **b. Log in to the system using an account with root access.**
- **c. Proceed to Step 3.**
- **If you are using a remote system console, first refer to the server administration guide and then perform these steps.**

To launch an Oracle ILOM Remote System Console Plus session, refer to Launching Remote KVMS Redirection Sessions in the server administration guide.

**a. Access the host console. Establish a remote connection to the host console.**

Start an Oracle ILOM serial console session, type:

-->**start /HOST/console**

Are you sure you want to start /HOST/console (y/n)? **y**

- **b. Ensure that the server is powered on and booted.**
- **c. Access the operating system command-line interface.**

You issue Oracle Hardware Management Pack commands from the operating system command-line interface.

### **3. Identify all 6.8 TB NVMe SSDs and verify that the latest firmware packages are installed.**

#### **a. Type the following command: # fwupdate list controller**

In the following example, devices are enumerated in the output returned by the above command.

# **fwupdate list controller** ================================================== CONTROLLER ================================================== ID Type Manufacturer Model Product Name FW Version ---------------------------------------------------------------------------- c0 NVMe Samsung 0xa824 SAMSUNG MZWLR7T6HALA-00AU3MPK94R5Q c1 NVMe Intel 0x0b60 INTEL SSDPF2KX076T9S 2CV1RC30 c2 HDC Intel 0xa182 0x4873 c3 NVMe Intel 0x0b60 INTEL SSDPF2KX076T9S 2CV1RC30

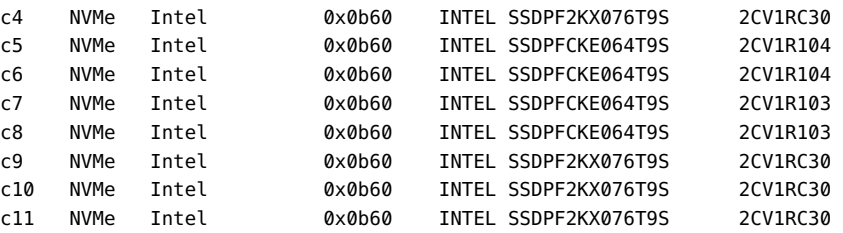

**b. Verify host recognition of all 6.8 TB NVMe SSDs by checking controller ID enumeration.**

In the above example, 6.8 TB NVMe SSD controllers c0 to c6 are enumerated in the output returned by the above command.

**c. Ensure that all 6.8 TB NVMe SSDs firmware revisions are current in the output returned by the above command.**

See ["Minimum Supported Oracle 6.8 TB NVMe SSD v3 Firmware](#page-10-0) [Version" on page 11](#page-10-0).

### **4. Check NVMe device status.**

To identify NVMe controllers and current firmware versions, type: # nvmeadm list -v

To identify NVMe controllers that have updated firmware, view the **Firmware Revision** row in the output from the **nvmeadm list -v** command.

In the following example, controller SUNW-NVME-2 shows firmware version 2CV1RC30 in the output returned by the above command.

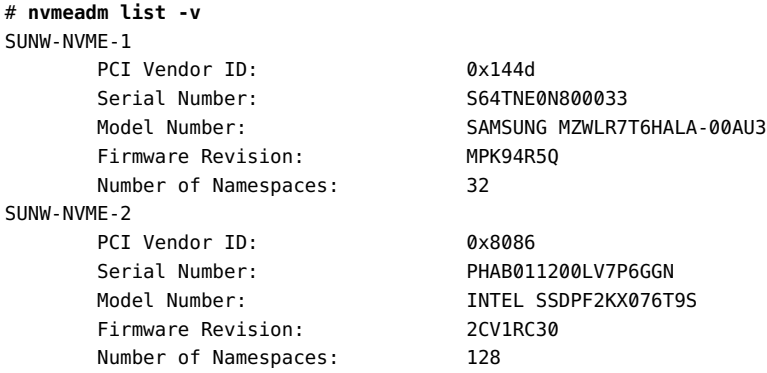

#### **5. Check the health of Oracle 6.8 TB NVMe SSD v3s.**

To check the selected 6.8 TB NVMe SSD health and SMART (Self-Monitoring, Analysis, and Reporting Technology) information, type: # **nvmeadm getlog -h**

Ensure that the 6.8 TB NVMe SSDs have remaining drive life (Percentage Used) in the output returned by the above command.

# **nvmeadm getlog -h** SUNW-NVME-1 SMART/Health Information: Critical Warning: 0 Temperature: 315 Kelvin Available Spare: 100 percent Available Spare Threshold: 10 percent Percentage Used: 0 percent Data Unit Read: 0x2fa1c314 of 512k bytes. Data Unit Written: 0x23bd12c7 of 512k bytes. Number of Host Read Commands: 0x3f0bb9308 Number of Host Write Commands: 0x1c2433434 Controller Busy Time in Minutes: 0x525 Number of Power Cycle: 0x56e Number of Power On Hours: 0x55f Number of Unsafe Shutdown: 0x307 Number of Media Errors: 0x0 Number of Error Info Log Entries: 0x0 SUNW-NVME-2 SMART/Health Information: Critical Warning: 0 Temperature: 310 Kelvin Available Spare: 99 percent Available Spare Threshold: 10 percent Percentage Used: 1 percent Data Unit Read: 0x138a818a of 512k bytes. Data Unit Written: 0x2d71a25d of 512k bytes. Number of Host Read Commands: 0xe75e59ca Number of Host Write Commands: 0x7a604b45c Controller Busy Time in Minutes: 0xe0 Number of Power Cycle: 0x89 Number of Power On Hours: 0x1443 Number of Unsafe Shutdown: 0x78 Number of Media Errors: 0x0 Number of Error Info Log Entries: 0x0

### **Related Information**

- ["Minimum Supported Oracle 6.8 TB NVMe SSD v3 Firmware Version" on page 11](#page-10-0)
- Oracle Hardware Management Pack documentation at: [https://www.oracle.com/goto/](https://www.oracle.com/goto/ohmp/docs) [ohmp/docs](https://www.oracle.com/goto/ohmp/docs)

### <span id="page-25-0"></span>**Known Issues**

This section describes important operating issues and known hardware and software issues for Oracle 6.8 TB NVMe SSD v3s.

Supplementary and workaround information for Oracle 6.8 TB NVMe SSD v3s. Specific Bug ID identification numbers are provided for service personnel.

### <span id="page-25-1"></span>**SPARC Servers Report NVMe Device Error When Using probe-nvme-all Command**

**Bug ID**: 30067668

**Issue**: Oracle 6.8 TB NVMe SSD v3 storage drives with 2CV1RC30 firmware that enables multiple namespaces generate a failure message when using the **probe-nvme-all** command at OBP to query NVMe drive information in SPARC Servers. This **probe-nvme-all** command issue does not cause any functional issues with the NVMe device.

The following screen shows a namespace error for Oracle 6.8 TB NVMe SSD v3. The list is formatted as ordered word sized entries of namespace ids, with a 0 termination.

```
{0} ok probe-nvme-all
/pci@303/pci@1/pci@0/pci@5/nvme@0
  NVME Controller VID: 8086 SSVID: 108e SN: BTLN830008066P4C 
MN: 7361456_ICRPC2DD2ORA6.4T FR: VDV1RL04 NN: 80
  Namespace ID: 1 Size: 6.401 TB EUI: eui.0001cde8bde4d25c
  Namespace ID: 2 Size: 0.0 MB
  Namespace ID: 3 Size: 0.0 MB
  Namespace ID: 4 Size: 0.0 MB
....
  Namespace ID: 127 Size: 0.0 MB
  Namespace ID: 128 Size: 0.0 MB 
ERROR: Last Trap: Fast Instruction Access MMU Miss
{0} ok
```
**Affected Hardware and Software**: Oracle 6.8 TB NVMe SSD v3 storage drives with 2CV1RC30 firmware on supported SPARC T7, S7, and T8 series servers. See ["Supported](#page-9-1) [Servers and Operating Systems" on page 10.](#page-9-1)

**Workaround**: Do not use **probe-nvme-all** at OBP to query drive information on SPARC servers with system firmware release 9.9.2 or earlier. Use **nvmeadm** commands in Solaris to query drive information.

**Fix**: Update SPARC servers to system firmware release 9.9.3 or later.

### <span id="page-26-0"></span>**Oracle ILOM Incorrectly Faults the Device with Message fault.io.scsi.cmd.disk.dev.rqs.baddrv**

**Bug ID**: 28244670

**Issue**: Oracle ILOM might report a fault.io.scsi.cmd.disk.dev.rqs.baddrv error for NVMe devices. Oracle ILOM incorrectly faults the device with message Fault fault.io.scsi. cmd.disk.dev.rqs.baddrv on *FRU /SYS*.

**Affected Hardware and Software**: NVMe storage devices on all supported operating systems

#### **Workaround**: None

#### **Recovery**:

If a system encounters this issue, do the following steps.

1. Look for the NVMe ILOM fault code: fault.io.scsi.cmd.disk.dev.rqs.baddrv

The following screen shows a fault.io.scsi.cmd.disk.dev.rqs.baddrv error for Oracle 6.8 TB NVMe SSD v3.

ereport.io.scsi.cmd.disk.dev.rqs.baddrv@/SYS/DBP/HDD10/NVME status flags =  $0 \times c3$ smart\_warning = 0xff

reason = Drive is not functional

You can also use the Oracle ILOM **show faulty** command at the Oracle ILOM commandline prompt (->) to identify a drive failure.

To list all known faults in the server, log in to the Oracle ILOM service processor from the Oracle ILOM Fault Management Shell and issue the **fmadm faulty** command. For information about how to use the Oracle ILOM Fault Management Shell and supported commands, refer to the *Oracle ILOM User's Guide for System Monitoring and Diagnostics* in the Oracle Integrated Lights Out Manager (ILOM) 5.0 Documentation Library at [https:](https://www.oracle.com/goto/ilom/docs) [//www.oracle.com/goto/ilom/docs](https://www.oracle.com/goto/ilom/docs).

2. Upgrade drive firmware if not current.

See Oracle 6.8 TB NVMe SSD v3 ["Supported Hardware and Software" on page 10.](#page-9-0)

3. Do one of the following:

If SMbus status\_flags = 0xbb displays, then clear the fault. No power cycling is required. To clear the fault code in Oracle ILOM, go to step 4.

If SMbus status  $f \cdot \text{lags} = 0 \times c3$  displays, complete a server power cycle, then clear the fault. Do the following to recover, then go to step 4.

a. To identify the drive slot, type:

```
# lspci -vv -s 1b:00.0
   1b:00.0 Non-Volatile memory controller: [NVM Express])
          Subsystem: Oracle/SUN Device
          Physical Slot: 900
          Control: I/O- The PCIe address of /dev/nvme10n1 is 0000:e7:00.0
```
b. Take the affected drive off-line.

Disconnect all users of the NVMe drive and back up the NVMe drive data as needed. Use the **umount** command to unmount any file systems that are mounted on the device. Remove the device from any multiple device (md) and Logical Volume Manager (LVM) volume using it.

If the device is a member of an LVM Volume group, then it might be necessary to move data off the device using the pvmove command, then use the **vgreduce** command to remove the physical volume, and (optionally) **pvremove** to remove the LVM metadata from the disk. If the device uses multipathing, run **multipath -l** and note all the paths to the device. Then, remove the multipathed device using the **multipath -f device** command. Run the **blockdev --flushbufs device** command to flush any outstanding I/O to all paths to the device.

- c. To prepare the NVMe drive for removal, that is, to detach the NVMe device driver and power off the NVMe drive slot, type: # **echo 0 >/sys/bus/pci/slots/900/power**
- d. To power on the drive, type: # **echo 1 >/sys/bus/pci/slots/900/power**
- 4. To clear the fault code in Oracle ILOM, type:

```
-> set /SYS/DBP/HDD0 clear_fault_action=true
   Are you sure you want to clear /SYS/DBP/HDD0 (y/n)? y
   Set 'clear_fault_action' to 'true'
```
- ->
- 5. Enable the drive.

Rescan the PCI bus to rediscover the NVMe drive.

```
# echo 1 > /sys/bus/pci/rescan.
```
If the same failure occurs again, use the same recovery process noted above. The drive has failed if the failure occurs again within minutes. If problem persists, then replace the faulty drive identified in the **fmadm faulty** output.

Refer to the following document for the latest procedures for displaying event content in preparation for submitting a service request and applying any post-repair actions that may be required. *PSH Procedural Article for ILOM-Based Diagnosis* (Doc ID 1155200.1)

# <span id="page-28-0"></span>**Oracle ILOM Reports a Fault for NVMe Devices When Performing a Reboot, Firmware Update, or Hot-Plug Operation**

**Bug ID**: 28654297

**Issue** Oracle ILOM might report a fault.chassis.device.fail error for NVMe devices when performing a reboot, a firmware update, or hot-plug operation.

**Affected Hardware and Software** NVMe storage devices on all supported operating systems

**Workaround** Disable the device\_monitor feature in Oracle ILOM using the following command:

**set /SP/services/device\_monitor servicestate=disabled**

### <span id="page-28-1"></span>**Secure Erase Drives Before Use**

Oracle 6.8 TB NVMe SSD v3s may report uncorrectable errors or assert after not being powered for three or more months. For best practice, secure erase Oracle 6.8 TB NVMe SSD v3s before use (especially if use is reading from the drive as a test) and especially if the drive has been unpowered for more than three months. If the NAND media is not refreshed for approximately three months, the drive may experience media errors.

Over time, the drive firmware policy refreshes the media in the background while it remains powered-on. If the drive has been powered on long enough for the background refresh policy to be applied to all bits, the drive is not at risk for this issue. The time required to refresh all the bits is approximately 14 days and varies by product.

If the number of bits experiencing this issue exceeds the error-correction code (ECC) capability, it may result in an uncorrectable read error. If the uncorrectable read errors occur during normal drive operation, the drive will report an increased number of SMART media errors to the host. If the uncorrectable read errors occur during drive power-on, the drive will report either an ASSERT or BAD\_CONTEXT error code to the host.

The following screen shows an ASSERT or BAD\_CONTEXT event at power-on after the media has not been refreshed for a time.

Firmware QDV1RD28: ASSERT\_100452A0, BAD\_CONTEXT\_1042, or BAD\_CONTEXT\_1043

#### **Workaround:**

Select one of the following methods before use of the drive for operation or test. An off-line server can be used.

Choose one of the erase options:

- Secure erase the drive, using the nvmeadmin utility.
- Download and use third party utilities to secure erase the drive.
- Wait two weeks for a media refresh while the drive is powered-on before using the drive.

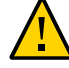

**Caution -** All data will be destroyed after an erase.

#### **Secure Erase Drive Using** nvmeadmin **Utility**

To secure erase the drive, using the Oracle Hardware Management Pack NVMe admin utility:

- 1. Stop all IO to the NVMe device before attempting this action.
- 2. To securely erase all namespaces, type: # **nvmeadm erase -s -a** *controller\_name*. For example:

# nvmeadm erase -s -a SUNW-NVME-1

- 3. List all server devices.
- 4. Verify drive health.

Refer to *Oracle Hardware Management Pack 2.4 Server CLI Tools User's Guide*: [https://](https://www.oracle.com/goto/ohmp/docs) [www.oracle.com/goto/ohmp/docs](https://www.oracle.com/goto/ohmp/docs). See ["Server Management Tools" on page 12.](#page-11-2)

#### **Secure Erase Drive Using Third-party Utilities**

To secure erase the drive before use, using the Intel Solid-State Drive Configuration Manager utility, if available:

- 1. Install the Intel Solid-State Drive Configuration Manager.
- 2. Stop all IO to the NVMe device before attempting this action.
- 3. Use the **–secure\_erase** option to erase all the data on the drive.

issdcm -drive index 1 -secure erase

4. The user is prompted unless the **–force** option is used:

WARNING: You have selected to secure erase the drive! Proceed with the secure erase? (Y/N)

5. If the drive contains a partition, the prompt contains a second warning message:

WARNING: You have selected to secure erase the drive!

WARNING: Tool has detected as partition on the drive! Proceed with the secure erase? (Y/N)

6. To bypass the warning prompts, use the **–force** option:

issdcm –drive\_index 1 –secure\_erase -force

- 7. List all server devices.
- 8. Verify drive health.

Oracle 6.8 TB (max 7.68 TB) NVMe SSD v3 Product Notes • September 2021